## **LX 1611**

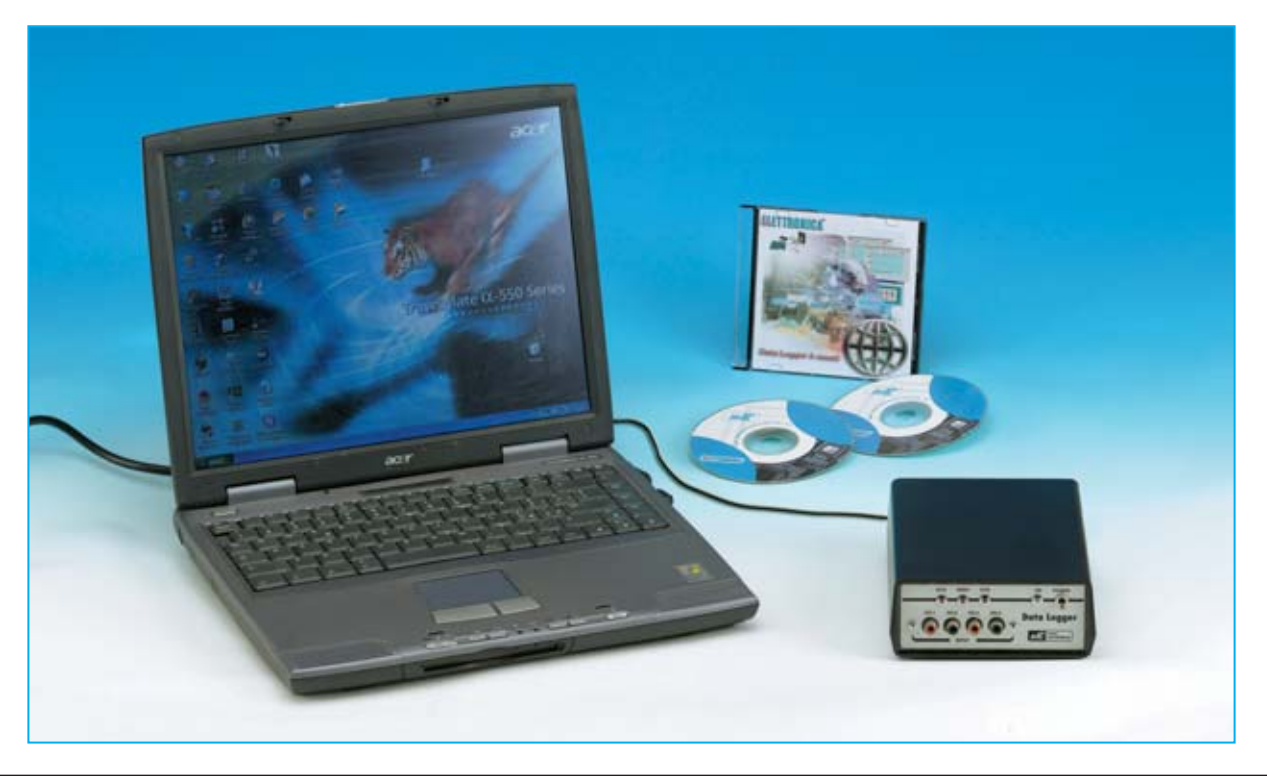

# **DATA LOGGER de**

**El proyecto que presentamos tiene un enorme número de aplicaciones. Conectando este Data Logger a un PC se pueden analizar y registrar simultáneamente 4 señales procedentes de diferentes sensores (temperatura, humedad, presión, luminosidad, etc.). Los datos registrados en el PC permitirán controlar con extraordinaria precisión la información adquirida por los diferentes sensores.**

ace ya bastante tiempo que publicamos<br>habitualmente productos capaces de<br>conectar dispositivos externos a habitualmente productos capaces de dispositivos **ordenadores personales** (**PC**).

No obstante, últimamente hemos recibido numerosas peticiones sobre dispositivos de **precisión** para **adquisición** de **datos**.

De hecho, varios lectores nos han preguntado sobre la posibilidad de modificar nuestra **Interfaz Serie/Paralelo LX.1127**, publicada en la revista **N.118**, con un **Conversor Analógico-Digital** más potente, de modo que se puedan adquirir señales con una resolución de **16 bits**. La modificación de la interfaz en cuestión puede realizarse, si bien es **costosa** y hay que realizarla **a la medida** de cada necesidad concreta. Por estos motivos, tomando como base vuestras peticiones, hemos decidido diseñar un nuevo y renovado **Sistema de adquisición de datos para PC** (**Data Logger**).

Para la realización de este proyecto hemos invertido bastante tiempo en localizar un **Conversor A/D** que presente una **gran precisión** y que se ajuste a las necesidades del diseño. Lo hemos encontrado: El

**AD7715AN-5**, un conversor de **16 bits serie** que incluye una serie de funciones que lo hace idóneo para muchas aplicaciones en las que sea fundamental la **precisión** en las medidas.

Utilizando este circuito integrado hemos realizado un **Data Logger** de **4 canales** que, utilizando un ordenador personal, permite registrar casi simultáneamente **4 señales analógicas**, procesándolas de forma digital con una resolución de **16 bits**.

Esto significa que el valor en **tensión** presente en cada uno de los **4 canales** de entrada es convertido a un número incluido entre **0** y **65.535**, lo que permite registrar, prácticamente en **tiempo real**, señales que pueden ser **muy débiles**, del orden de unos **pocos microvoltios**.

El **Data Logger LX.1611** puede utilizarse para tomar medidas a lo largo de **cualquier** **periodo** de **tiempo** ya que la frecuencia de la adquisición de datos es programable.

Naturalmente, para adquirir datos tenéis que disponer de los **sensores** adecuados que conviertan los **parámetros** que deseáis medir en **señales eléctricas**.

Disponiendo de los **sensores adecuados** las aplicaciones prácticas de este dispositivo son prácticamente infinitas, si bien, por cuestiones de espacio, en este artículo desarrollaremos solamente algunas.

Por ejemplo, puede utilizarse para analizar la relación entre la **temperatura interna** de un **edificio** y la **temperatura externa**. En este caso se puede utilizar la **sonda** de **temperatura LX.1016**.

Colocando una sonda en el **exterior** y varias sondas en diferentes partes **interiores** de un

# **4 canales de 16 bits**

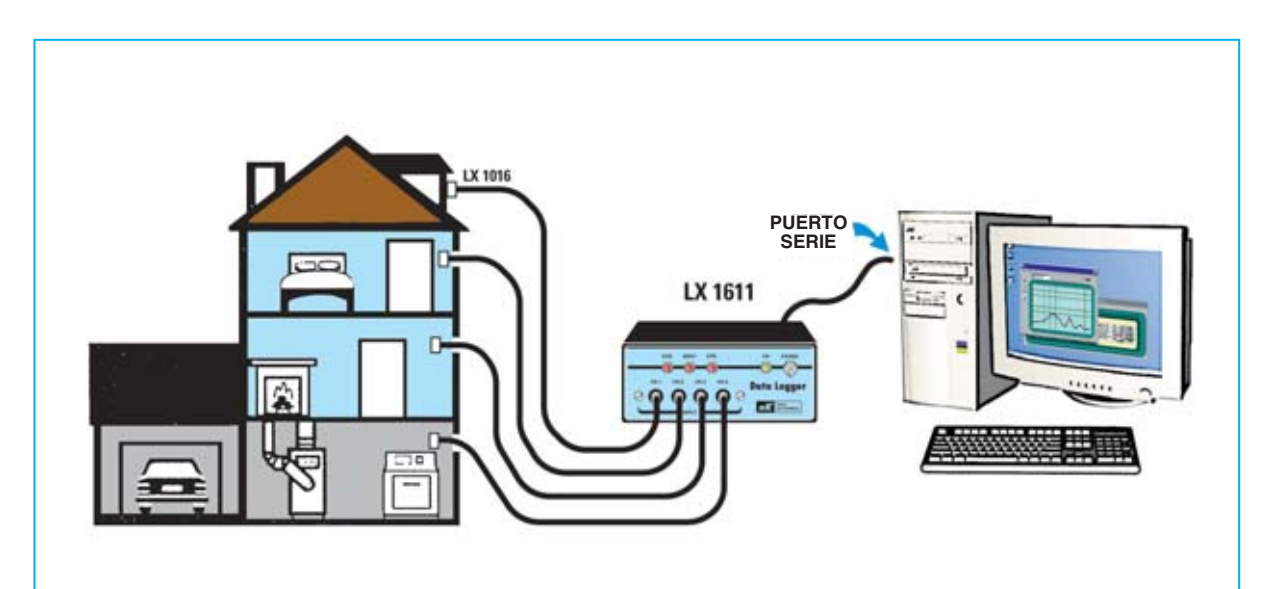

**Fig.1 Conectando varias sondas de temperatura LX.1016 se puede controlar como varía la temperatura en el tiempo en todo un edificio. En el monitor de un ordenador personal se puede visualizar el gráfico de comportamiento. En la imagen se muestran las conexiones de los sensores al Data Logger y al puerto serie del PC.**

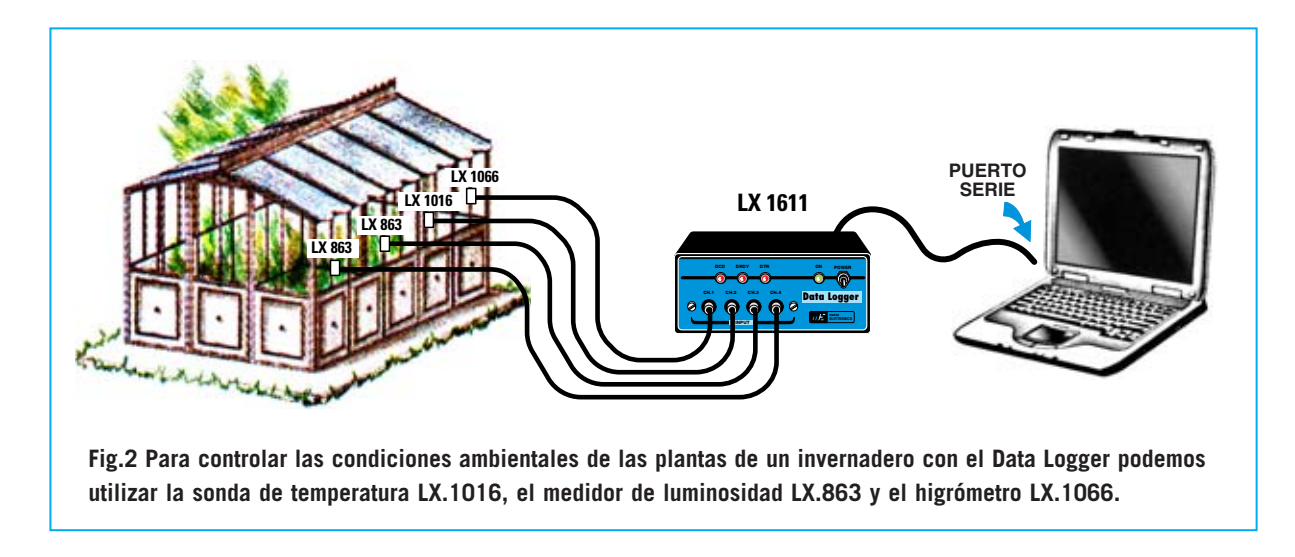

edificio, como se muestra en la Fig.1, se puede analizar la variación de las **temperaturas** de las diferentes zonas, obteniendo incluso una interesante representación gráfica en la pantalla del **ordenador**.

También puede utilizarse para controlar el estado de un **invernadero** (ver Fig.2). Instalando dentro del invernadero un **higrómetro**, como el **LX.1066**, una **sonda de temperatura**, como la **LX.1016**, y un **medidor** de **luminosidad**, como nuestro **LX.863**, se puede controlar en tiempo real la **humedad**, la **temperatura** y el grado de exposición a la **luz** de las **plantas**.

Otra aplicación interesante de este dispositivo es el **control** de **ruidos molestos**, como los procedentes de **discotecas**, **locales nocturnos**, **locales** de **trabajo**, **tráfico vial intenso**, etc. Conectando a nuestro **Data Logger** un **fonómetro** de precisión, como el **LX.1056**, se pueden registrar detalladamente todas las emisiones sonoras que superen un nivel predeterminado. Con los datos captados, registrados y procesados, provenientes de las fuentes de sonido, se pueden tener **datos objetivos** sobre las emisiones para tomar las medidas que correspondan en cada caso.

Para todos los que deseen realizar las aplicaciones que hemos expuesto anteriormente hemos sintetizado en la última página de este artículo unas breves referencias para su realización en el epígrafe "**NOTAS para la conexión de los kits LX.1016, LX.1066, LX.1056 y LX.863**".

Ni muchísimo menos estas son las únicas aplicaciones del **Data Logger**. Hay bastantes más. A continuación exponemos brevemente algunas.

Una aplicación interesante es la utilización en **Laboratorios** de **Física** y **Química**, tanto **privados** como los laboratorios de **Institutos** y **Universidades**, donde se puede utilizar como sistema de adquisición de datos de los fenómenos a controlar.

En efecto, tanto para la investigación como por motivos didácticos, puede ser muy útil, al realizar **reacciones químicas** y **experimentos físicos**, para registrar los parámetros más significativos, como son la **temperatura**, el índice **PH**, la **presión**, etc., en un **intervalo** de **tiempo preciso**.

En general podemos decir que este instrumento puede resultar de gran ayuda en la adquisición de datos en numerosas ramas de la Ciencia, como la **Química**, la **Física**, la **Geología**, la **Medicina**, etc., teniendo aún más utilidad, si cabe, en todos aquellos campos en los que se manifiesta la exigencia de observar fenómenos que varían **lentamente** en el tiempo.

Sin duda se trata de un dispositivo muy versátil. Por este motivo hemos creído conveniente complementarlo con un programa en **código fuente**, para que así cada uno pueda ajustarlo a sus necesidades específicas explotando al máximo sus posibilidades.

#### **El CONVERSOR A/D AD.7715**

Observando el esquema de bloques interno de este **Conversor A/D** de **16 bits** (ver Fig.3) se puede apreciar que dispone de dos entradas analógicas, **A-IN(+)** y **A-IN(-)**. Nosotros únicamente utilizamos la positiva, es decir **A-IN(+)**.

Las dos entradas se utilizan solamente cuando se utiliza el **Conversor A/D** en configuración **diferencial**, por ejemplo para detectores de señales fisiológicas. Para nuestra aplicación utilizamos únicamente la entrada **A-IN(+)**, la entrada **A-IN(-)** se conecta a masa.

La señal analógica se aplica a un **buffer** y, a continuación, a un **PGA** (**P**rogrammable **G**ain **A**mplifier, es decir a un amplificador de **ganancia variable**) que se puede configurar desde una ganancia de**1** hasta a un máximo de **128**. Una vez amplificada la señal se aplica a la **etapa** de **conversión A/D** de **16 bits**.

Dentro del chip también se encuentra una **interfaz serie** que permite la comunicación vía serie con el exterior, en nuestro caso con un **micro ST7**, que es el encargado de procesar la información ofrecida por el conversor para mandarla, en el formato adecuado, al **PC**.

La transmisión de datos al PC se efectúa a través de una conexión tipo **SPI**. Para tener más información sobre esta conexión podéis consultar el artículo del **Termómetro con termopila LX.1570**, publicado en la revista **N.235**.

Por último, un cuarzo externo de **2,4576 MHz** proporciona el **reloj** con el que se sincroniza la **comunicación serie** y la **conversión** de la señal analógica en datos binarios.

### **ESQUEMA ELÉCTRICO**

Como se puede observar en el esquema eléctrico (ver Fig.4) las **4 entradas analógicas CH1-CH2-CH3-CH4** se aplican a los cuatro **switch** digitales **IC1/A**, **IC1/B**, **IC1/C**, **IC1/D** del integrado **CD.4066**. Cada uno de estos **4 switch** habilita el paso de la señal analógica hacia el **Conversor A/D** (**IC2**). La apertura y cierre de estos switch está controlada por el programa situado dentro del **micro ST7**.

De los terminales **16-17-18-19** del **micro ST7** (**IC3**) salen las órdenes que abren secuencialmente los **switch** de modo que mandan, uno tras otro, las diferentes señales analógicas al terminal **7** del **Conversor A/D** (**IC2**).

Cada una de las entradas incluye un **filtro**, compuesto por una resistencia y un condensador, que impide la entrada de señales **espurias** al **Conversor A/D**.

En un momento dado **solo una** de las cuatro **entradas** es aplicada al terminal **7** de **IC2** a través de un **filtro adicional** compuesto por la resistencia **R5** y por el condensador **C6**.

**NOTA**: Dado que la sensibilidad de entrada del conversor es muy elevada, recomendamos, para **evitar** la generación de **ruidos espurios**, que si se utilizan alimentadores para generar las señales de entrada incluyan **toma de tierra**. El dato analógico convertido a **binario** está presente en el terminal **13** de **IC2**. De aquí se aplica al terminal **20** del micro **ST7**.

El **micro ST7** procesa el dato **binario** para compatibilizarlo con la normativa de conexión

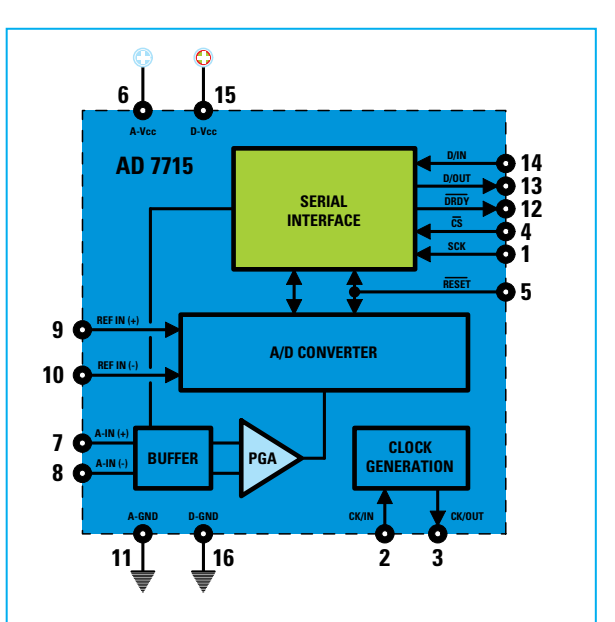

**Fig.3 Esquema de bloques del Conversor A/D de 16 bits AD.7715. La tensión de entrada se aplica al terminal 7 A-in (+) mientras que el terminal 8 A-in (-) se conecta a masa. La interfaz serie proporciona la comunicación adecuada con el microprocesador ST7.**

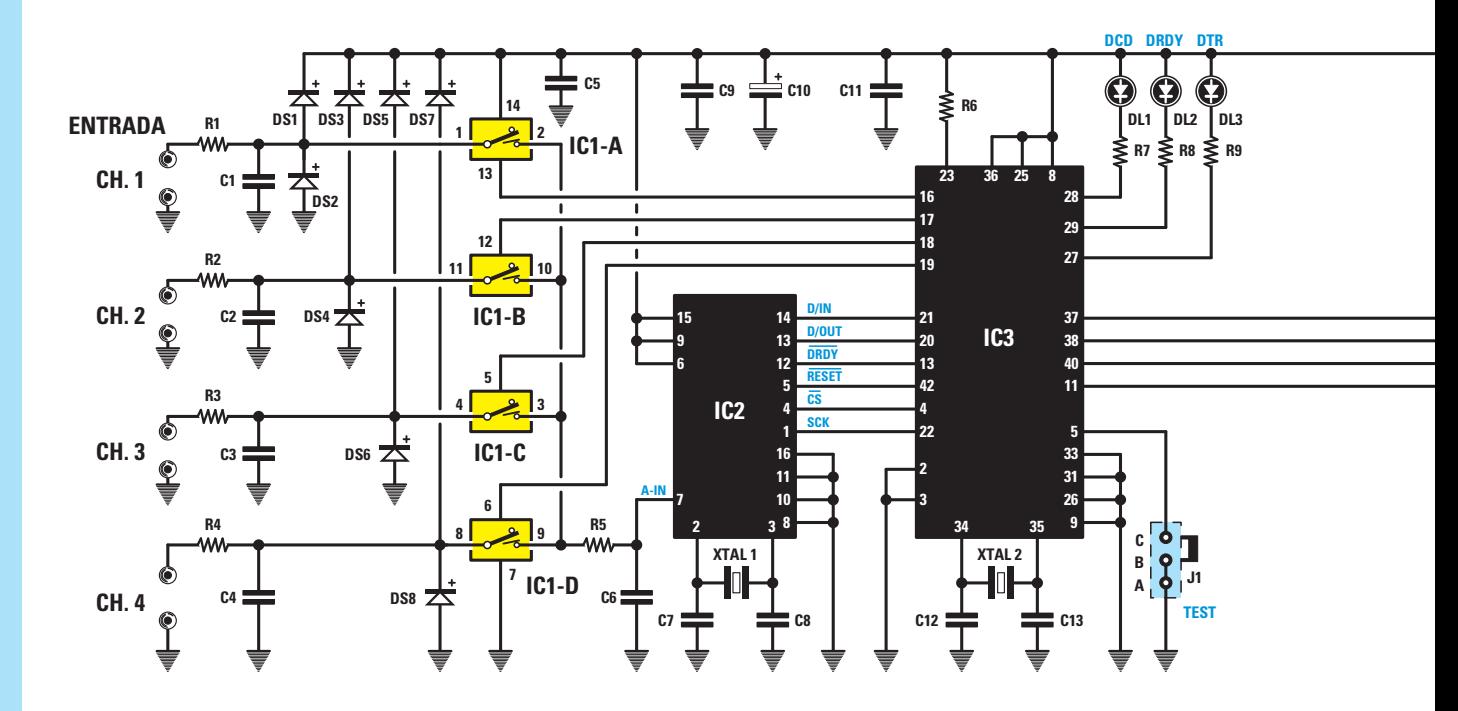

**Fig.4 Esquema eléctrico del Data Logger LX.1611. La señal aplicada a las 4 entradas analógicas se manda a los 4 switch digitales IC1/A-IC1/B-IC1/C-IC1/D que, controlados por el microprocesador ST7, habilitan el paso de las señales al terminal 7 del Conversor A/D.**

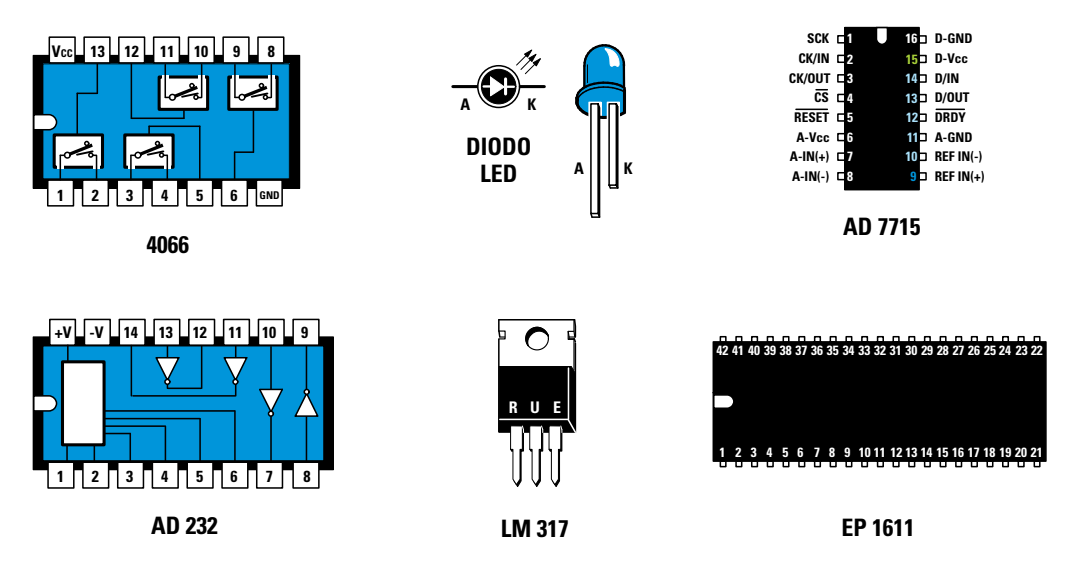

**Fig.5 Conexiones de los integrados 4066, AD.232, AD.7715 y EP.1611, vistas desde arriba y con sus correspondientes muescas de referencia. Como se puede observar el terminal más largo del diodo LED es el ánodo, mientras que el terminal más corto es el cátodo.**

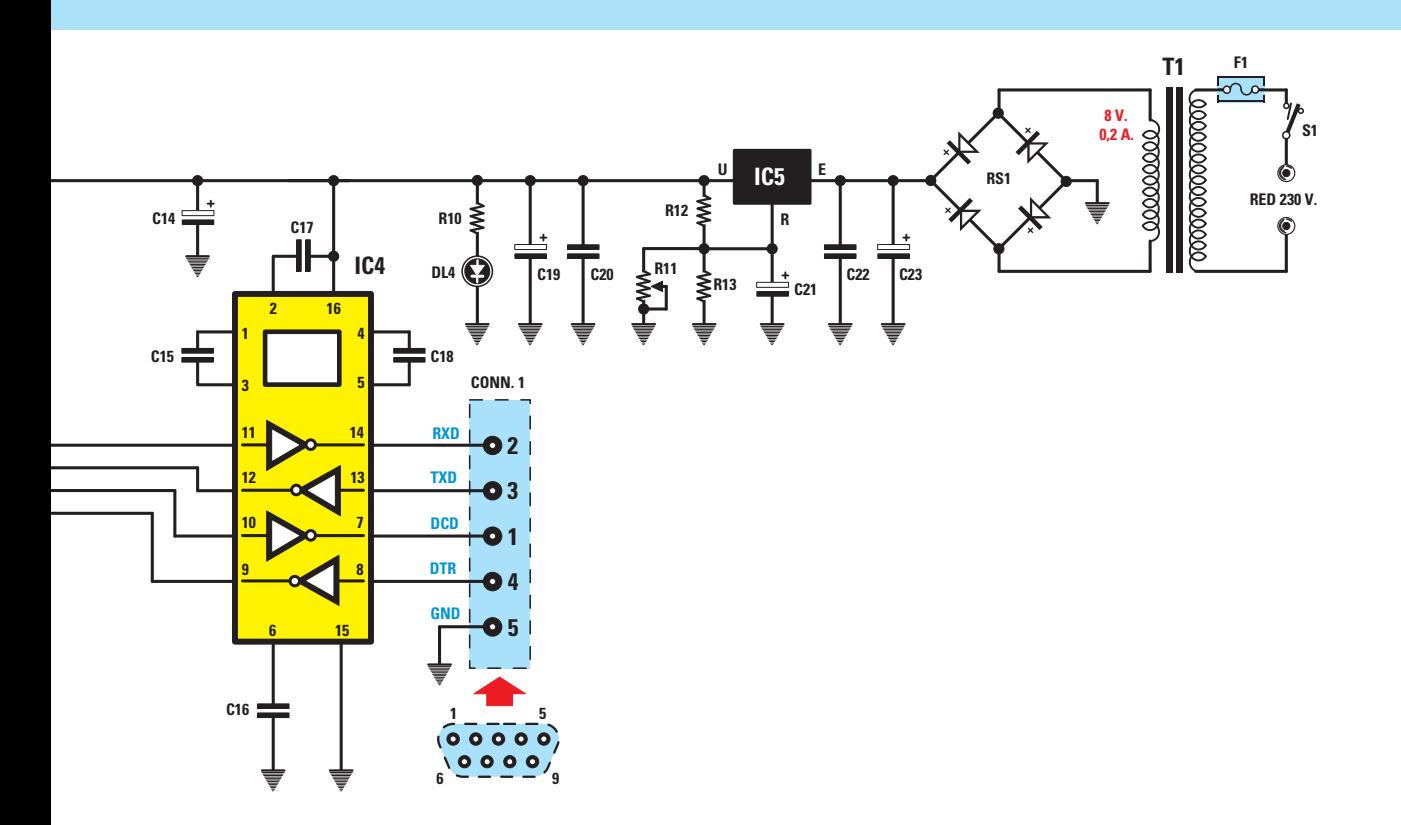

**Fig.6 El integrado IC4 es un AD232, circuito encargado de transformar los niveles de tensión de 0-5 voltios de una señal TTL en los +/- 12 voltios característicos de una señal serie RS232. Las señales presentes en su salida se aplican al conector hembra de 9 polos mostrado en esta figura.**

#### **LISTA DE COMPONENTES LX.1611**

**R1 = 10.000 ohmios R2 = 10.000 ohmios R3 = 10.000 ohmios R4 = 10.000 ohmios R5 = 1.000 ohmios R6 = 10.000 ohmios R7 = 330 ohmios R8 = 330 ohmios R9 = 330 ohmios R10 = 330 ohmios R11 = Trimmer multigiro 1.000 ohmios R12 = 220 ohmios R13 = 3.300 ohmios C1 = 10.000 pF poliéster C2 = 10.000 pF poliéster C3 = 10.000 pF poliéster C4 = 10.000 pF poliéster**

**C5 = 100.000 pF poliéster C6 = 100.000 pF poliéster C7 = 22 pF cerámico C8 = 22 pF cerámico C9 = 100.000 pF poliéster C10 = 10 microF. electrolítico C11 = 100.000 pF poliéster C12 = 15 pF cerámico C13 = 15 pF cerámico C14 = 10 microF. electrolítico C15 = 1 microF. poliéster C16 = 1 microF. poliéster C17 = 1 microF. poliéster C18 = 1 microF. poliéster C19 = 100 microF. electrolítico C20 = 100.000 pF poliéster C21 = 10 microF. electrolítico C22 = 100.000 pF poliéster**

**C23 = 470 microF. electrolítico DS1-DS8 = Diodos 1N.4148 RS1 = Puente rectificador 100V 1A DL1-DL4 = Diodos LED XTAL1 = Cuarzo 2,4576 MHz XTAL2 = Cuarzo 14,7456 MHz IC1 = CMOS 4066 IC2 = Integrado AD.7715 IC3 = Integrado EP.1611 IC4 = Integrado AD.232 IC5 = Integrado LM.317 T1 = Trasformador 3 vatios T003.02 secundario 0-8-12V 0,2 A F1 = Fusible 1 A S1 = Interruptor J1 = Puente CONN.1 = Conector 9 polos**

**RS232C**, es decir con el sistema de comunicaciones utilizado por los **puertos serie COM** de un ordenador personal.

Para ajustar los **niveles de tensión** del micro a los requeridos por **RS232C** se utiliza un **AD232** (**IC4**). Este circuito **transforma** los niveles de tensión de **0 y 5 voltios** de las señales serie **TTL** a los **+12 voltios y -12 voltios** utilizados por el estándar **RS232C**.

La salida de **IC4** se aplica al conector **CONN.1**, a través del cual se realiza la conexión al PC utilizado para la adquisición de datos.

El micro ST7 **no** se limita únicamente a llevar los datos del **Conversor A/D** al **puerto serie**. Gracias al **software** que hemos desarrollado se pueden lanzar órdenes desde el **ordenador personal** para modificar la **ganancia** del buffer del Conversor A/D, **detener** la transmisión de datos, poner los datos adquiridos en **espera**, etc.

Recordamos que nuestro **Conversor A/D** está concebido para trabajar con señales que varían muy **lentamente** en el tiempo, como las generadas por sondas de temperatura, presión, etc., que no presentan variaciones significativas en tiempos inferiores a los **2 segundos** utilizados para el **muestreo**.

La etapa de alimentación está compuesta por un transformador de **8 V - 0,2 A**, por el puente rectificador **RS1** y por el integrado **LM.317** (**IC5**), que permite obtener los **5 voltios** necesarios para alimentar los integrados **IC1**, **IC2**, **IC3** e **IC4**.

### **REALIZACIÓN PRÁCTICA**

La realización de este circuito es realmente **sencilla**, como se puede apreciar en el esquema de montaje práctico (ver Fig.7).

El montaje se puede comenzar instalando en el circuito impreso de doble cara **LX.1611** los cuatro **zócalos** para los integrados **IC1-IC2- IC3-IC4**, haciendo coincidir su **muesca** de referencia con la indicada en la serigrafía y teniendo cuidado en no realizar las soldaduras con exceso de estaño para no provocar **cortocircuitos**.

Después de la instalación de los zócalos se puede proceder al montaje de las **12 resistencias** de **1/4 vatio**, identificando su valor óhmico a través de las franjas de color, y del **trimmer** de **1.000 ohmios** (**R11**).

Es el momento de instalar los **condensadores**, comenzando por los de **poliéster**, continuando con los **4 cerámicos** y, por último, los **electrolíticos**. Solo con los condensadores electrolíticos hay que tener cuidado con la **polaridad** de sus terminales, recordando que la terminal más **largo** corresponde al **+**. El montaje puede continuar con la instalación de los **diodos** de silicio (**DS1-DS8**), orientando su lado marcado por una **franja negra** como se muestra en el esquema práctico de montaje (ver Fig.7).

A continuación se puede proceder a la instalación del integrado estabilizador de 5 voltios **LM.317** (**IC5**), orientando hacia la **derecha** su lado metálico. Al instalar los dos cuarzos (**XTAL1** y **XTAL2**) hay que fijar su cuerpo metálico a la pista rectangular presente en el circuito impreso con una pequeña gota de estaño.

Ahora se puede instalar el **conector** hembra de **9 polos CONN.1**, utilizado para la conexión al **puerto serie**, y los terminales tipo **pin** utilizados para las conexiones de los elementos del panel frontal.

Acto seguido se puede proceder al montaje del puente rectificador **RS1**, respetando la polaridad **+/-** de sus terminales, del transformador **T1** y de las **clemas** utilizadas para la conexión a la toma de **red**, del **portafusibles F1**, y del **interruptor** de encendido **S1**.

Es el momento de montar el conector **J1** de **3 pines**, utilizado para alojar el puente de cortocircuito (**jumper**) que permite realizar el **ajuste** del circuito.

Por último solo queda la instalación los **4** integrados **IC1**, **IC2**, **IC3** e **IC4** en sus correspondientes **zócalos**.

#### **MONTAJE en el MUEBLE**

Después de montar el circuito impreso hay que instalarlo en la base del mueble utilizando los

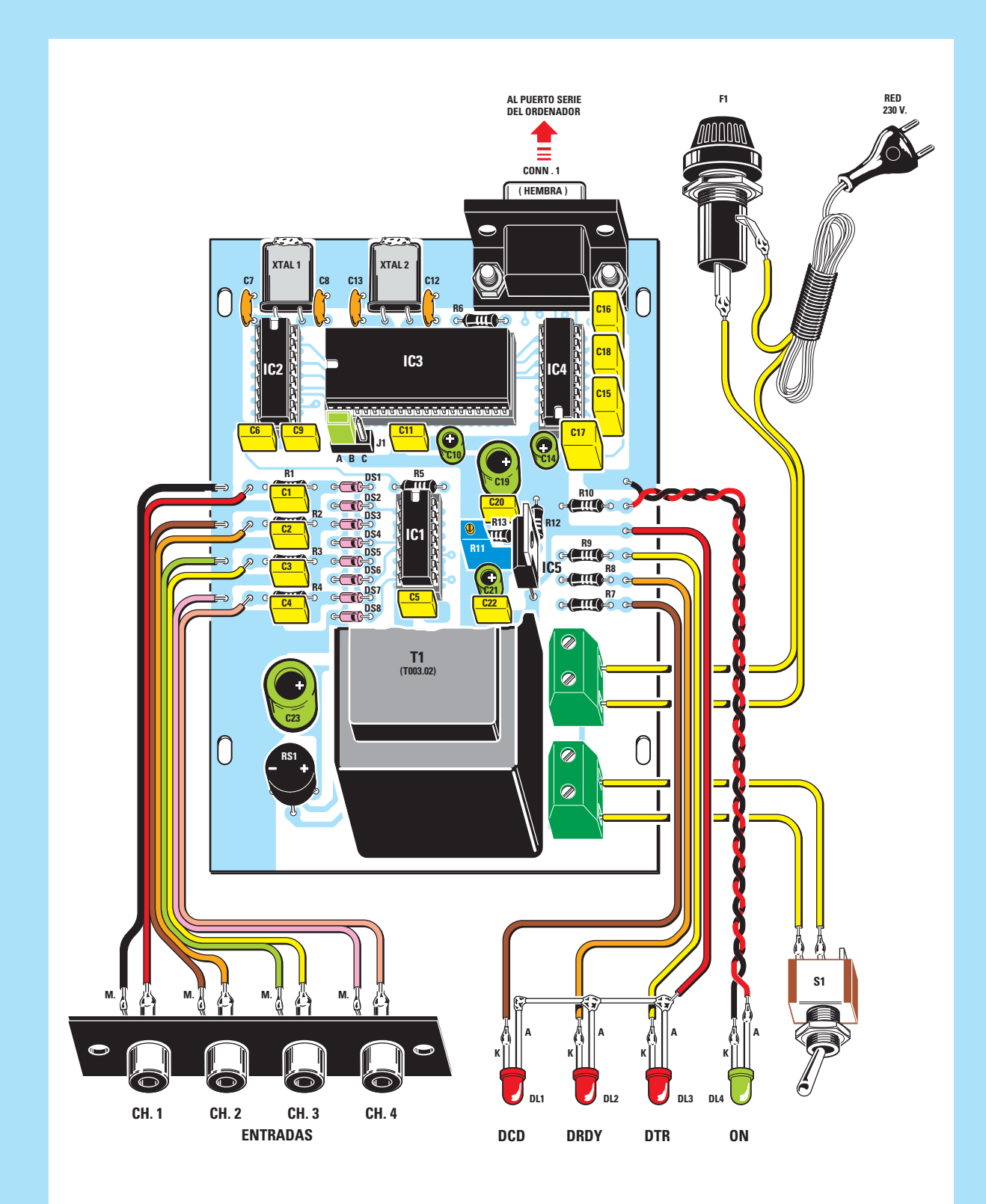

**Fig.7 Esquema práctico de montaje del Data Logger. En el centro del circuito impreso se encuentra el conector J1 utilizado para alojar el puente (jumper) que permite verificar el correcto funcionamiento del circuito.**

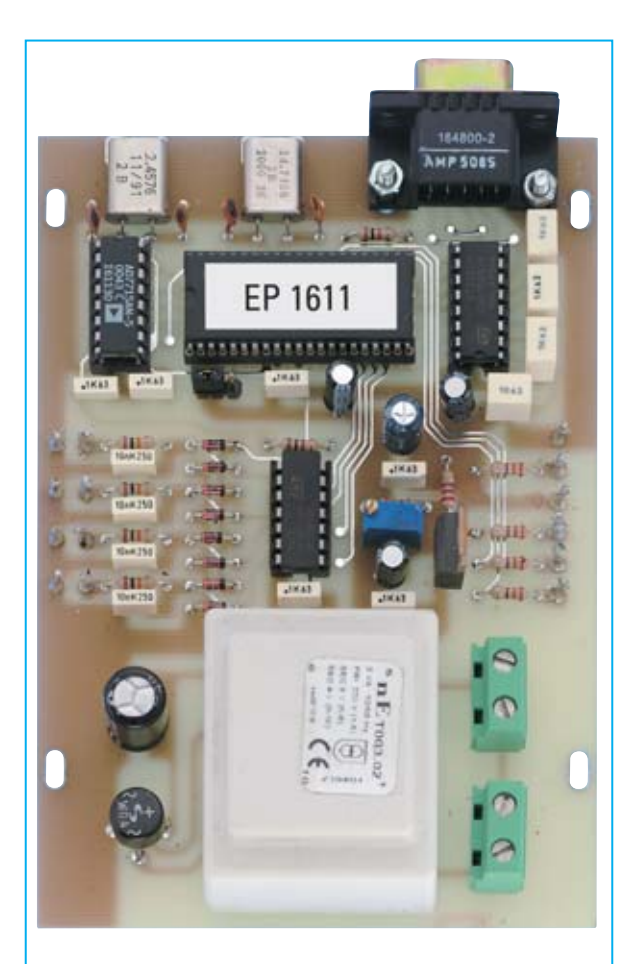

**Fig.8 Fotografía del circuito impreso una vez montados todos sus componentes. El Trimmer que se encuentra en la parte central se utiliza para ajustar la tensión de referencia. El impreso de la fotografía carece de serigrafía ya que se trata de un prototipo.**

**4 tornillos** incluidos en el kit. A continuación hay que instalar en el panel frontal, con sus tuercas correspondientes, los **4 conectores RCA**, el interruptor de encendido **S1**, los **3** diodos **LED rojos DL1-DL2-DL3** y el diodo **LED verde DL4**, recordando que el **ánodo** es el terminal más **largo**. En el kit se proporcionan dos **mangueras** de cable que se utilizan para conectar los cuatro **bornes de entrada** y los cuatro **diodos LED** a los correspondientes terminales tipo **pin** del circuito impreso (ver Fig.9).

Acto seguido hay que conectar a las **clemas**, situadas al lado del transformador, los **cables de red** con el **portafusibles F1** conectado en serie y el **interruptor** de encendido **S1**, como se muestra en la Fig.9.

Ahora, antes de cerrar el mueble, hay que **probar** el circuito y **ajustar** la tensión de referencia con los procedimientos que exponemos a continuación.

#### **PRUEBA del CIRCUITO**

En la Fig.4 se puede observar el **conector macho** de **3** terminales **J1**, que está conectado al terminal **5** del microcontrolador **IC3**.

Para efectuar la prueba del **Data Logger** es necesario en primer lugar poner a masa este terminal, conectando un **puente** de cortocircuito (**jumper**) en los terminales **B-C** del conector **J1**.

A continuación hay que proceder realizando las siguientes actuaciones:

- **No** conectar el **Data Logger** al ordenador.

- Si disponéis de un **alimentador DC** capaz de proporcionar una tensión de **+2,5 voltios +/- 0,1 voltios** hay que aplicarla al canal **CH4**. En caso contrario no hay que conectar nada al canal **CH4**.

- Al accionar el **Data Logger** veréis encenderse el diodo LED verde **DL4** (**on**).

- El programa contenido en el microcontrolador **IC3** ejecuta una serie de operaciones de control que señalizarán en su momento los tres diodos LED rojos **DL1** (**DCD**), **DL2** (**DRDY**) y **DL3** (**DTR**).

En un primer momento se encienden **todos** los **diodos LED** y **parpadean 2 veces**. Después de una **prueba** interna se **apagará** el LED **DL2** (**DRDY**).

**NOTA**: En esta fase se controla el correcto montaje, además del funcionamiento de los diodos LED. Si una vez encendidos no parpadean es síntoma de que hay un problema relativo al montaje del **microcontrolador IC3**, por ejemplo un cuarzo que no oscila, tensión de alimentación inadecuada, etc.

- A continuación el programa ejecuta una **prueba** de comunicación a través de **SPI** con

el integrado **IC2**, si todo funciona correctamente se **apagará** el LED **DL3** (**DTR**).

**NOTA**: En este caso si el LED no se apaga hay que controlar el correcto montaje del integrado **IC2**, su alimentación y la correcta conexión de los terminales **14**, **13**, **12**, **5**, **4** y **1** con los terminales correspondientes del microcontrolador **IC3** (ver Fig.4).

Por último se efectúa una lectura de la tensión presente en el **canal CH4**. El valor resultante de la conversión es confrontado con el equivalente digital de **2,5 voltios** con una tolerancia de **+/- 0,2 voltios** sobre el valor leído.

Si todo funciona correctamente también el LED **DL1** (**DCD**) se **apaga**. En caso contrario hay que verificar el montaje del integrado **IC1** y que las conexiones con **IC3**, y sobre todo con **IC2**, hayan sido realizadas adecuadamente.

**NOTA**: Este último control se utiliza para comprobar que la adquisición de las **señales analógicas** funciona correctamente.

En el caso de que **no** dispongáis de la señal de referencia de **2,5 voltios** el LED **DL1** (**DCD**) permanecerá **encendido**.

Llegado este punto, si habéis realizado correctamente todas las fases de prueba, queda confirmado que el **Data Logger** funciona correctamente. Antes de utilizarlo hay que conectar el **puente** de cortocircuito (**jumper**) en los terminales **A-B** del conector **J1**.

#### **AJUSTE de la TENSIÓN de REFERENCIA**

Para efectuar el ajuste de la tensión de referencia del **Data Logger** hay que tener instalado el programa de gestión del Data Logger y visualizar la lectura de los **4 canales** como se indica en la Fig.14 (El procedimiento de instalación y uso del programa se detalla posteriormente).

A continuación hay que proceder realizando las siguientes actuaciones:

- Conectar a la entrada del canal **CH4** del **Data**

**Logger** un alimentador **DC** que proporcione una tensión entre **2** y **5 voltios**.

- Conectar en paralelo al canal **CH4** un **téster** preparado para medir **tensión DC** y ajustar el alimentador para obtener en la pantalla del téster un valor incluido entre **2** y **5 voltios**.

- Ajustar el **trimmer** multigiro **R11** hasta visualizar en el canal **CH4** el mismo valor de tensión leído en el téster.

Una vez realizado este ajuste ya se puede **cerrar** el mueble.

#### **REQUISITOS del PC**

Para poder utilizar el **Data Logger** hay que contar con un ordenador con los siguientes **requerimientos mínimos**:

**Procesador: Pentium o compatible Memoria RAM: 32 MBytes Espacio libre en disco duro: 5 MBytes Lector CD 8x o lector DVD 2x Tarjeta gráfica 800 x 600 pixels 16 bits color Puerto serie RS232C Sistema operativo: Windows 98/2000/XP** 

El **puerto serie** del **PC** se encuentra generalmente en el panel posterior del ordenador. El conector es de tipo **SUB-D macho** de **9 pines**.

El **Data Logger** se conecta utilizando un **cable estándar serie** que se puede adquirir en cualquier punto de venta de productos electrónicos o Informáticos. Por supuesto también os lo podemos proporcionar nosotros, bajo pedido expreso.

**NOTA**: En el caso de que vuestro ordenador **no** disponga de puertos serie **RS232C** se puede utilizar un puerto **USB** con un **adaptador USB-RS232C**. Nosotros lo hemos probado y funciona perfectamente.

Por último hay que verificar que el ordenador no ejecute **ningún programa** que utilice el puerto serie al que tenemos conectado el **Data Logger** para no provocar conflictos de acceso.

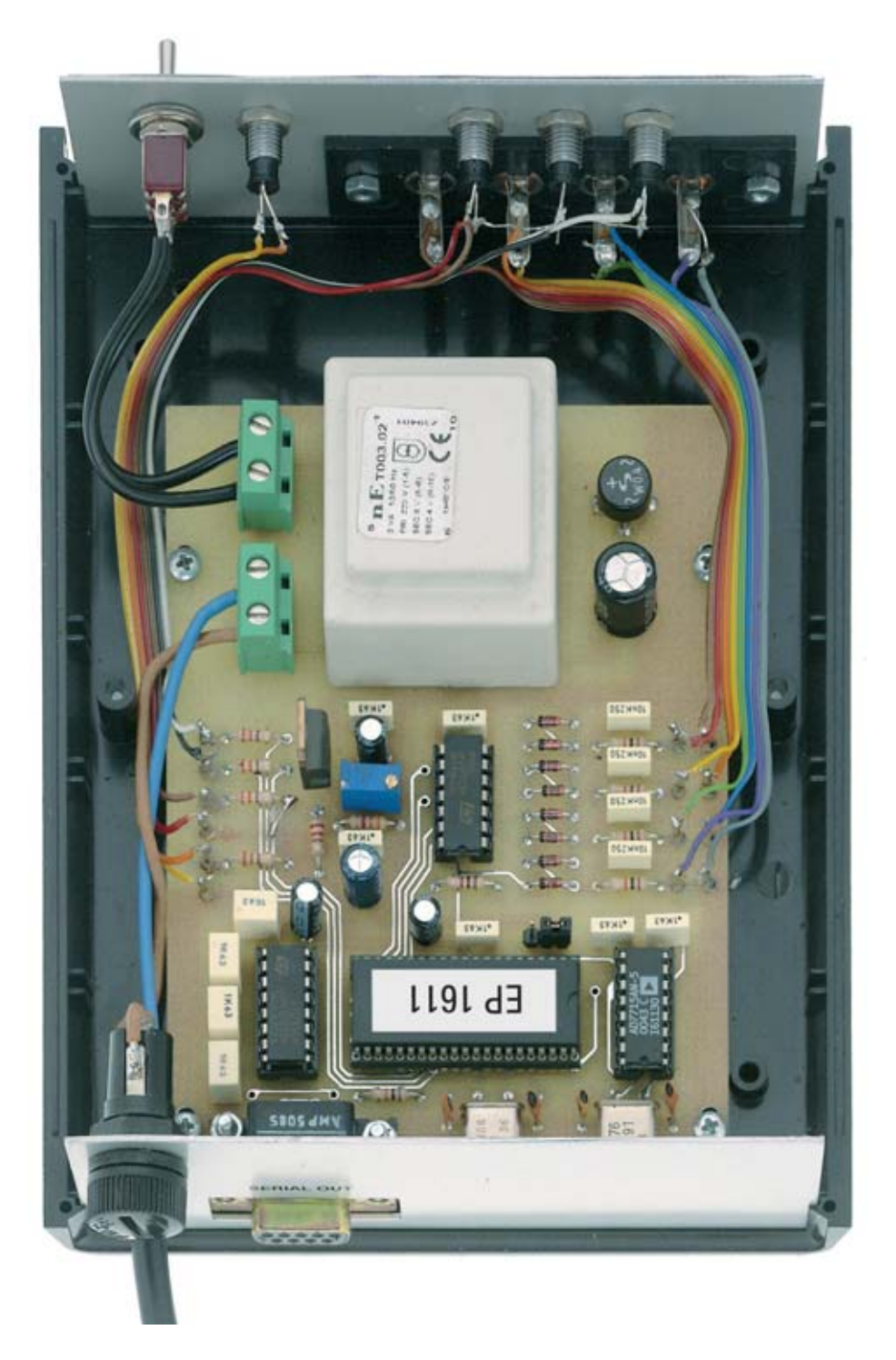

**Fig.9 Fotografía de la tarjeta LX.1611 una vez instalada dentro del mueble contenedor. En la parte inferior-izquierda se puede observar el conector hembra de 9 polos utilizado para la comunicación con el ordenador, mientras que en la parte superior se pueden observar las conexiones entre el circuito impreso y los componentes instalados en el panel frontal del mueble.**

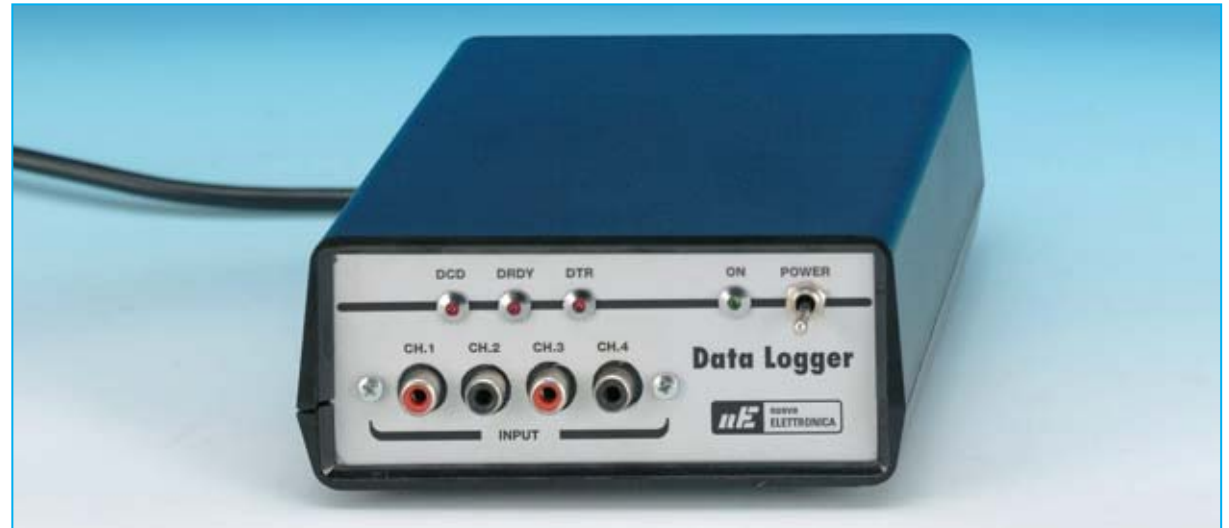

**Fig.10 Aspecto del Data Logger una vez finalizado el montaje. En el panel frontal se pueden apreciar claramente los 4 bornes de entrada de señal y los diodos LED DCD-DRDY-DTR que permiten visualizar en todo momento el estado de funcionamiento del Conversor A/D.**

#### **INSTALACIÓN del programa Data Logger**

Con el **Data Logger LX.1611** se proporciona un **CD-ROM** que contiene un programa denominado **DATALOGGER**, programa que permite visualizar en pantalla los datos adquiridos y controlar el funcionamiento del dispositivo.

Este programa permite practicar con el **Conversor A/D**, ya que al aplicar señales a las entradas se mostrarán inmediatamente los valores en pantalla. Los datos obtenidos se pueden exportar en **código ASCII** (ver Fig.15). De esta forma los datos se pueden procesar con prácticamente **cualquier programa**.

Dado que este dispositivo se presta a numerosas y variadas aplicaciones, en el **CD-ROM** también hemos incluido el **código fuente** del programa **DATALOGGER** para que podáis adaptar y modificar el programa a las necesidades específicas de cada aplicación.

En el **CD-ROM** se encuentra el **programa de instalación** (**Setup**) y una carpeta con el **código fuente** del programa. Además en el **CD-ROM** también se incluye un archivo en **formato PDF** con las **instrucciones** de utilización detalladas del programa **DATALOGGER**. Para ver y modificar el código fuente hay que disponer de **Visual Basic 5** o superior. Quien trabaje con lenguajes basados **ESTOS PRECIOS NO INCLUYEN I.V.A.**

en **DOS** tiene que crearse sus propios programas (nosotros no hemos desarrollado código fuente para entornos DOS ya que es un sistema obsoleto).

Las **instrucciones** sobre la **instalación** del programa **DATALOGGER** se encuentran detalladas, con sus correspondientes imágenes, en el epígrafe "**Procedimiento de INSTALACIÓN del PROGRAMA DATA LOGGER**".

#### **PRECIO DE REALIZACIÓN**

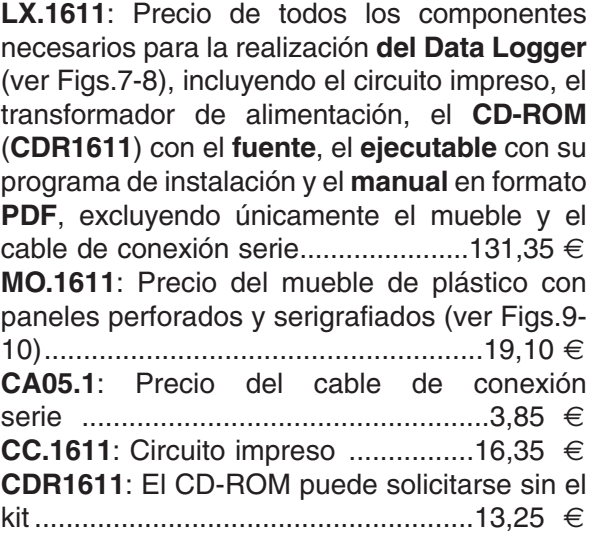

#### **Procedimiento de INSTALACIÓN del PROGRAMA DATALOGGER**

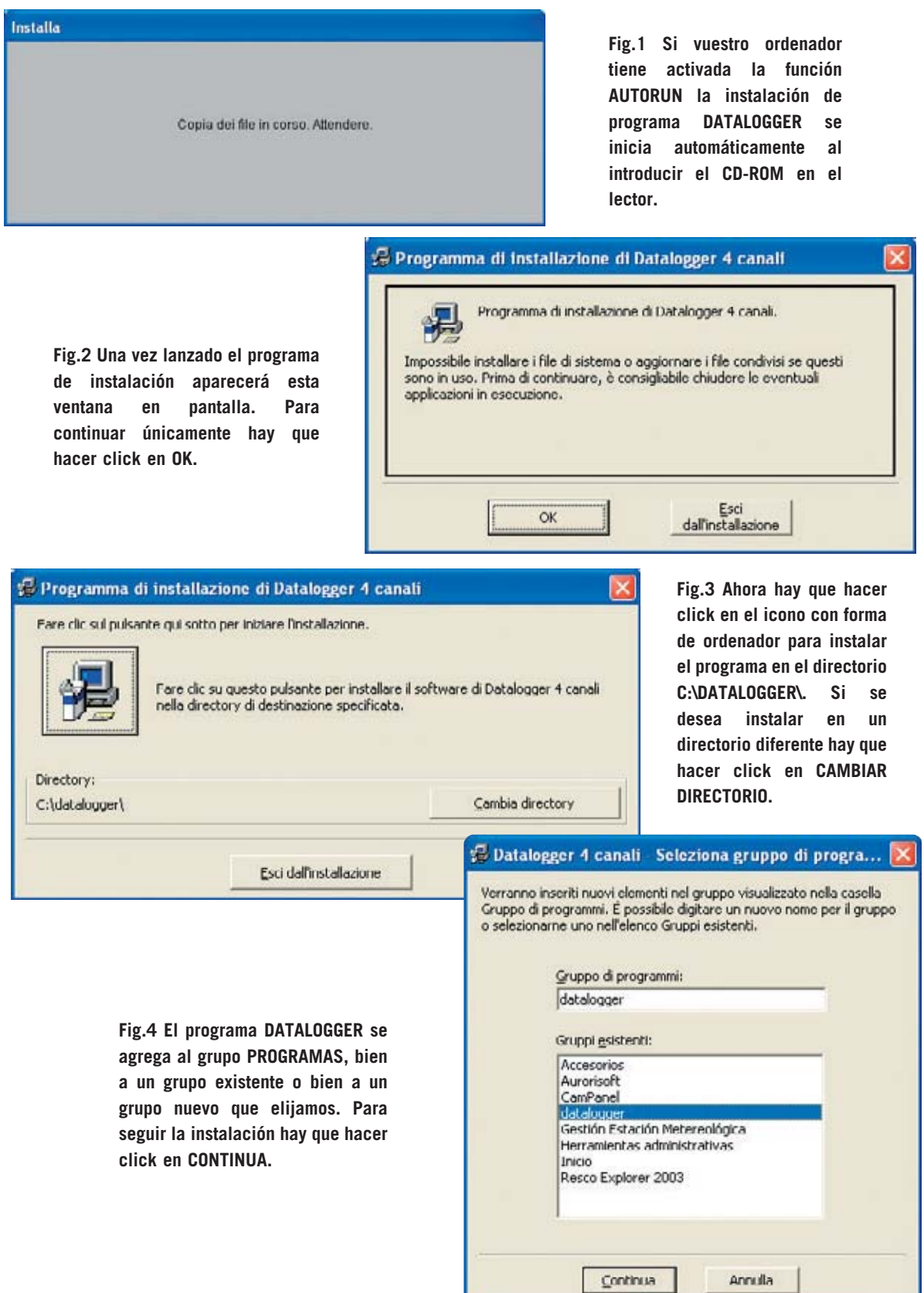

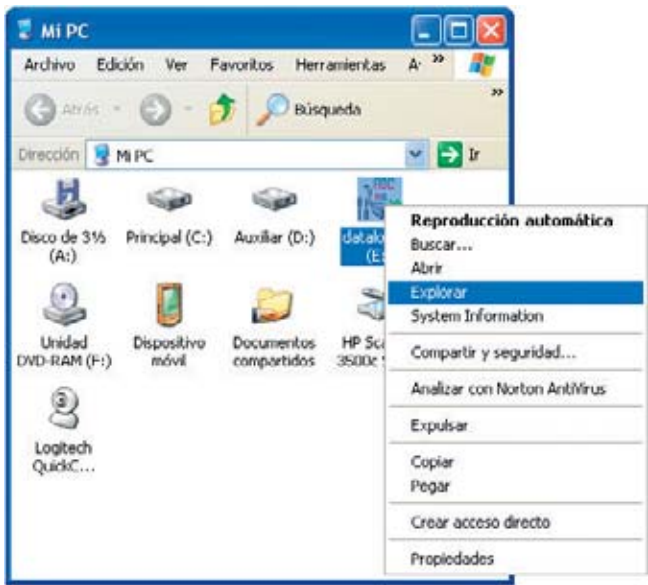

**Fig.5 Si vuestro ordenador no tiene activada la función AUTORUN hay que hacer doble click en el icono MI PC del escritorio, automáticamente aparecerá una ventana similar a la aquí mostrada. Ahora hay que hacer click con el botón derecho del ratón sobre el icono correspondiente a la unidad donde habéis introducido el CD-ROM (E: en nuestro caso) y hacer click en EXPLORAR.**

Herramientas

اطا -

Ayuda

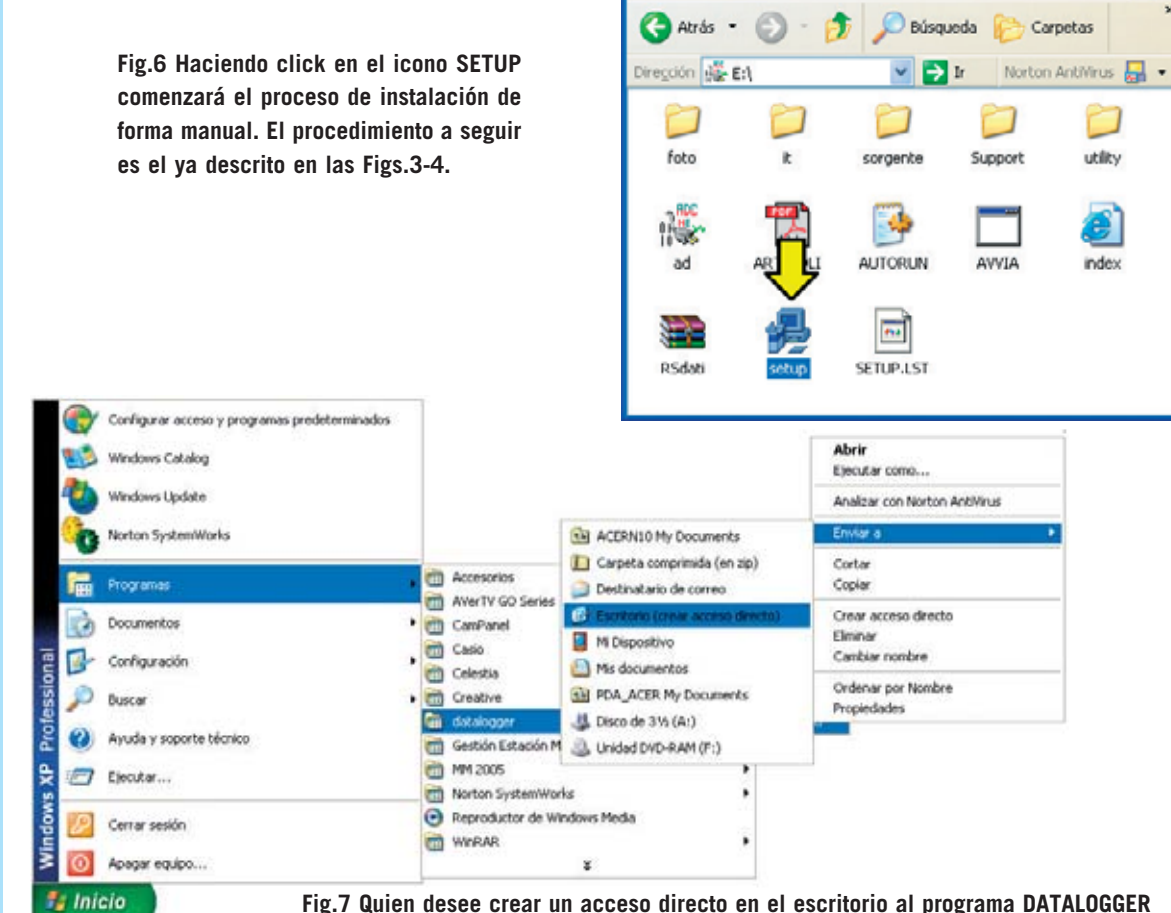

**Fig.7 Quien desee crear un acceso directo en el escritorio al programa DATALOGGER puede que hacer click en el botón INICIO y, seguidamente, llevar el cursor sobre PROGRAMAS. A continuación hay que localizar la entrada generada en la instalación (DATALOGGER en nuestro caso). Por ultimo hay hacer click con el botón derecho sobre RSDATI, en el cuadro que se despliega hay que seleccionar ENVIAR A ... y hacer click en ESCRITORIO (CREAR ACCESO DIRECTO).**

datalogger (E:)

Archivo Edición

Ver

Favoritos

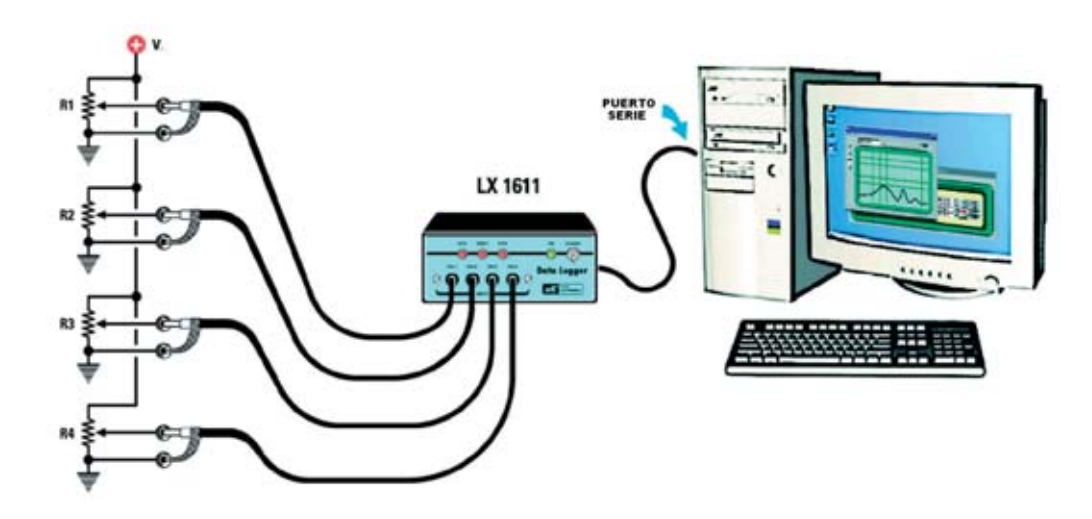

**Fig.8 Para practicar con el Data Logger se puede montar este sencillo circuito. Como se puede apreciar las tensiones a aplicar a las entradas se obtienen de 4 potenciómetros conectados a un alimentador DC corriente, simulando de esta forma la señal generada por los sensores. En las figuras siguientes se muestran las funciones que procesan y visualizan en pantalla las señales aplicadas al Data Logger.**

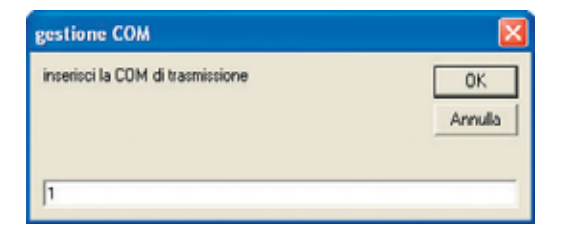

**Fig.9 Al ejecutar el programa DATALOGGER aparece esta ventana. Hay que seleccionar el puerto serie utilizado en el ordenador, escribiendo un 1 si se utiliza COM1:, un 2 si se utiliza COM2:, etc. Una vez introducido el número de puerto hay que hacer click en OK.**

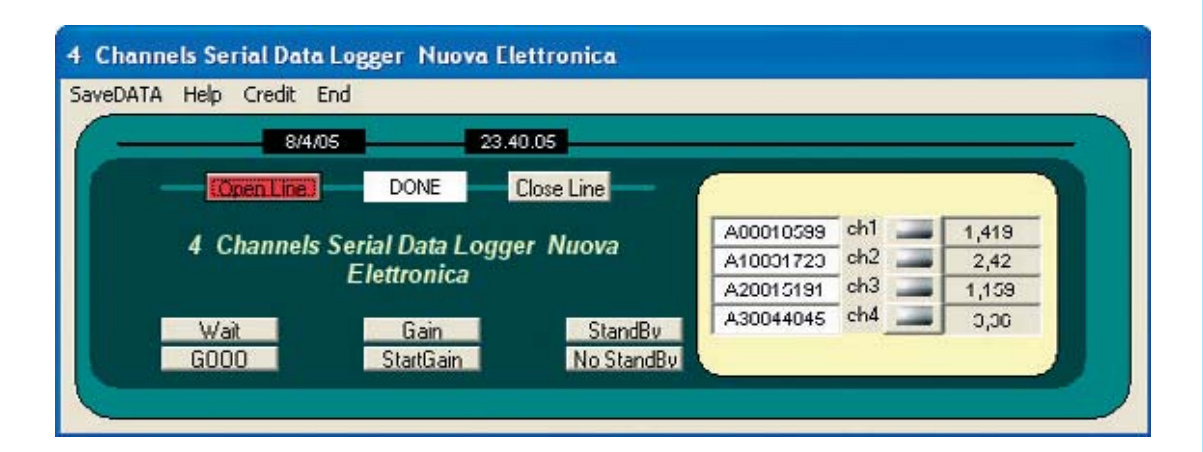

**Fig.10 Haciendo click en el botón OPEN LINE se activa la línea de transmisión de datos. En los 4 recuadros de la derecha se muestran los valores de tensión presentes en los 4 canales con los correspondientes valores digitales una vez realizadas las conversiones A/D.**

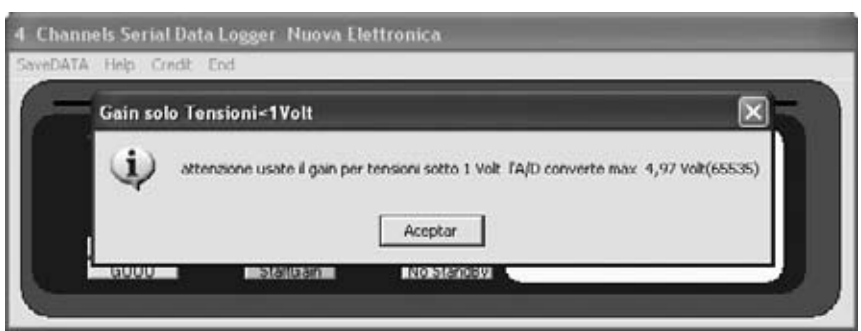

**Fig.11 Para activar la función GANANCIA hay que hacer click en el icono GAIN. Al acceder a esta función se muestra un mensaje de aviso indicando que solo hay que utilizar ganancias para tensiones menores de 1 voltio y nunca superar los 4,97 voltios.** 

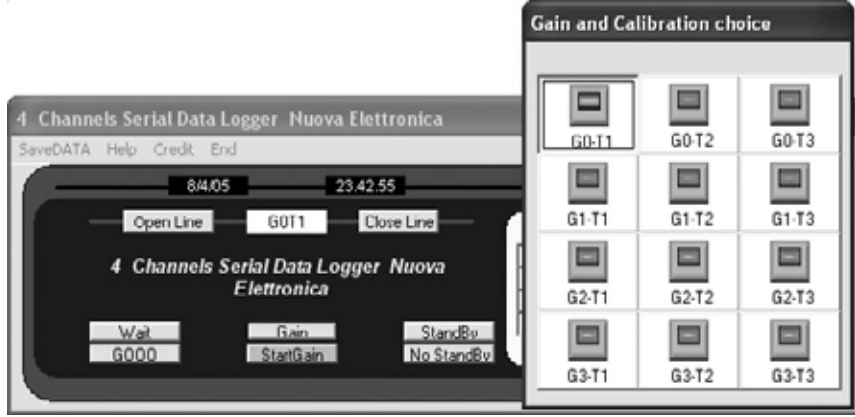

**Fig.12 En la ventana desplegada se puede elegir la Ganancia y la Calibración deseada. Una vez seleccionada hay que click en el botón START GAIN.**

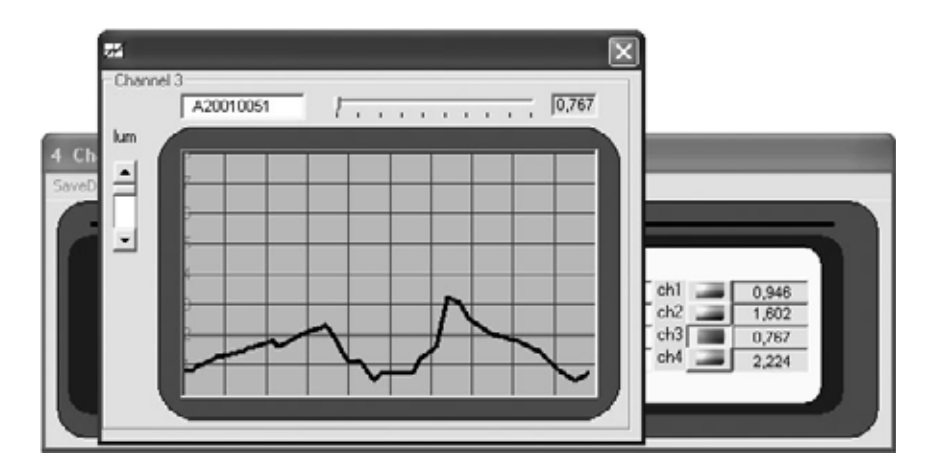

**Fig.13 Haciendo click en uno de los botones situados al lado de Ch1, Ch2, Ch3 y Ch4 aparecerá en pantalla un osciloscopio virtual que permite visualizar el comportamiento de la señal a lo largo del tiempo.** 

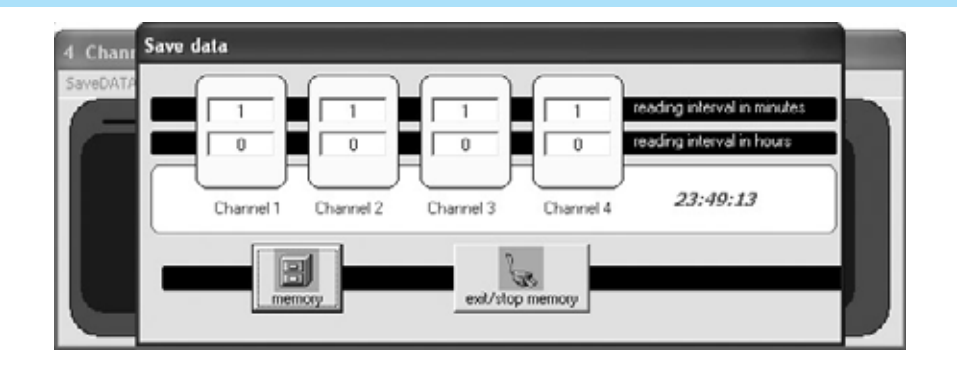

**Fig.14 Haciendo click en la opción SAVE DATA se abre una ventana con 4 temporizadores que corresponden a los 4 canales del Data Logger. En cada uno de ellos se puede programar el tiempo que transcurre entre el salvado de un dato y el siguiente, en horas y minutos. Para empezar a salvar datos hay que hacer click en el botón MEMORY, para finalizar la grabación hay que hacer click en el botón EXIT/STOP MEMORY.**

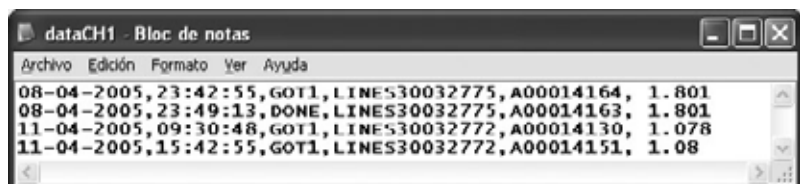

**Fig.15 La grabación de los datos adquiridos por el Data Logger se efectúa en el disco duro, dentro de los archivos DATACH1, DATACH2, DATACH3 y DATACH4 de la carpeta DATALOGGER. En cada línea, en formato ASCII, podemos encontrar la fecha y hora de la lectura, la instrucción mandada por el PC con la respuesta del Data Logger y el identificativo del canal seguido por el valor digital y por el valor analógico expresado en voltios.**

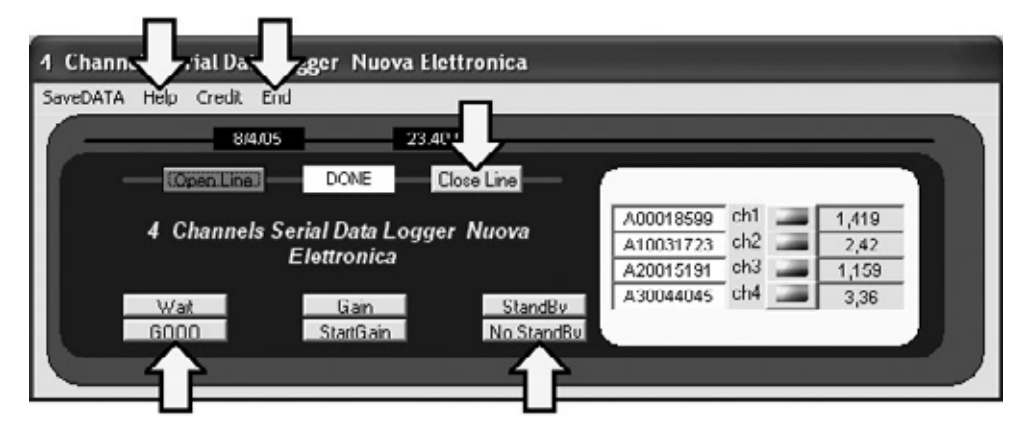

**Fig.16 En esta figura hemos marcado con una flecha indicadora el resto de funciones del programa DATALOGGER:** 

**- Botón STANDBY: Suspende la grabación de datos del conversor. Para activar la grabación hay que hacer click en NO STANDBY.**

**- Botón WAIT: Detiene el funcionamiento del Data Logger. En este caso todos los datos registrados se pierden. Para que vuelva a funcionar el Data Logger basta con hacer click en GOOO.**

**- Botón CLOSE LINE: Desactiva la línea de transmisión de datos. Para reactivarla hay que hacer click en el botón OPEN LINE.**

- **Opción HELP: Visualiza las instrucciones específicas de las diferentes funciones del programa.**
- **Opción END: Termina la ejecución del programa.**

#### **NOTAS para la CONEXIÓN de los KITS LX.1016, LX.1066, LX.1056 y LX.863**

**LX.1016 (Termómetro NTC)**

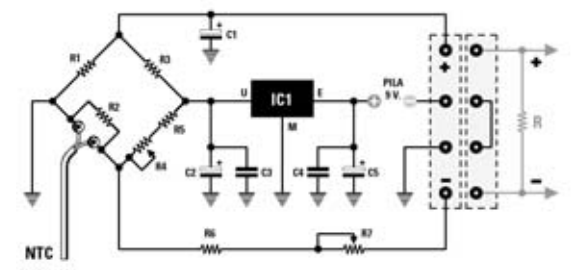

**La señal a aplicar al Data Logger debe obtenerse de los contactos del conector marcados con los signos +/-, conectando previamente una resistencia de 10.000 ohmios.**

#### **LX.1056 (Fonómetro) LX.863 (Luxmetro)**

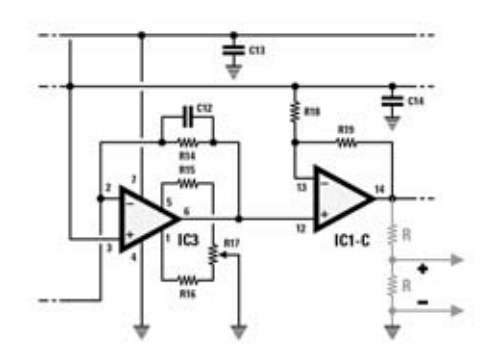

**Puesto que el fonómetro genera una tensión comprendida entre 3 y 6 voltios, para ajustarla al rango de lectura del Data Logger (0-5 voltios) hay que conectar a su salida un divisor formado por 2 resistencias de 10.000 ohmios.**

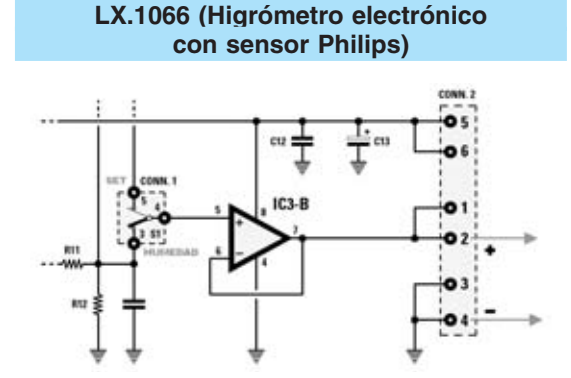

**La señal generada por el higrómetro, incluida entre 0 y 5 voltios, debe obtenerse de los terminales 1- 2 y de los terminales 3-4 (GND) del conector CONN.2, como se muestra en esta figura.**

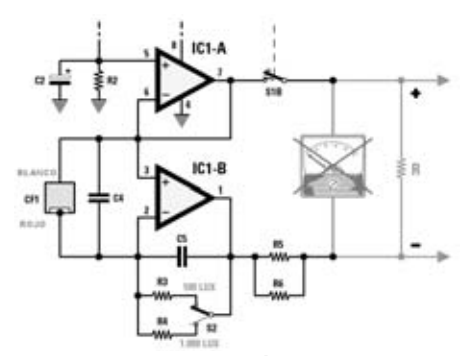

**En este caso la señal a aplicar al Data Logger debe obtenerse de los contactos del instrumento de medida una vez desconectado y sustituido por una resistencia de 20.000 ohmios.**

**Si disponéis de alguno de estos kits y queréis utilizarlos con el Data Logger hay que seguir las indicaciones detalladas bajo las figuras correspondientes, realizando, en algunos casos, algunas pequeñas modificaciones.**

**Hay que tener presente que los kits LX.1016 y LX.863 han de alimentarse con una pila de 9 voltios y no con un alimentador para evitar la posibilidad de cortocircuitar a masa, a través de la tierra del alimentador, el Data Logger y la señal obtenida en la salida.**

**En los puntos indicados en las figuras solo es posible obtener la medida de la tensión en voltios. Para convertir estos valores de tensión en otras unidades de medida, por ejemplo grados °C, porcentaje de humedad, luz, dB, etc., tendréis que modificar el código fuente.**